# **Arduino Hands-On: Presence Detection**

Alberto Perro - CERN - 8/03/2023

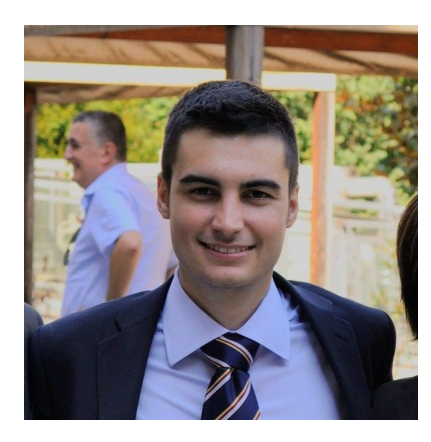

#### **Who I am**

I'm Alberto Perro.

I am a PhD student in Physics and I work at LHCb.

GitHub: @albydnc CERN: alberto.perro I've been using Arduino since 2012 and I've been teaching it since 2014.

I also used Arduino in my past work for industrial and commercial projects.

Now I'm here to teach you more about it :)

## **Outline**

- Description of the project
- Hardware
	- Arduino
	- Addressable LEDs
	- PIR sensor
- Software
	- Arduino IDE
- Libraries
	- FastLED
- Hands-on Lab

### **Presence detector**

This project is a simple introduction to the world of Arduino.

We will see what is an Arduino, how to program it, and how to interact with the environment.

In this workshop you will learn how to build a presence detector system that will alert you if there is somebody near.

Introduction

## **PIR Sensor: How does it work?**

A passive infrared sensor (PIR sensor) is an electronic sensor that detects infrared light radiating from objects.

Presence of a person is determined by the change of average temperature from the room temperature to the body temperature.

Introduction

#### **Presence Detector: Project sketch**

Our Arduino will be programmed in a simplified C++ language, often called Arduino language.

In our program, we will gather the presence information and we will make a luminous alert with the addressable LEDs.

# **Hardware**

Hardware

## **Arduino Nano 33 IoT**

This is the brain of our project and you'll learn how to program it.

Its key features:

- ARM Microcontroller @ 48 MHz
- 14 Digital I/O @ 3.3V
- 5 Analog Inputs
- Built-In WiFi and Bluetooth

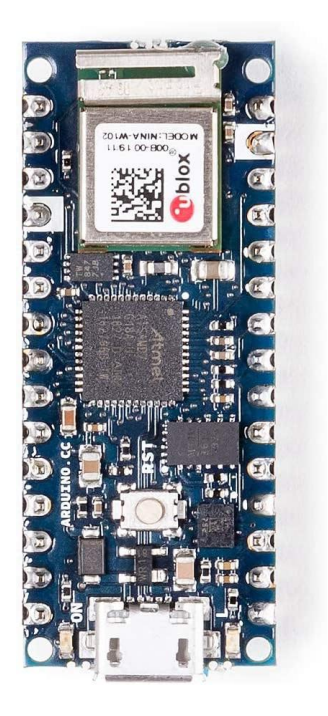

### **Grove Nano Shield**

The Grove Nano Shield breaks out the pins on the Arduino into Grove connectors.

The Grove connector is a standard connector that simplifies prototyping.

Grove carries power (voltage is selectable on the shield) and two signal wires.

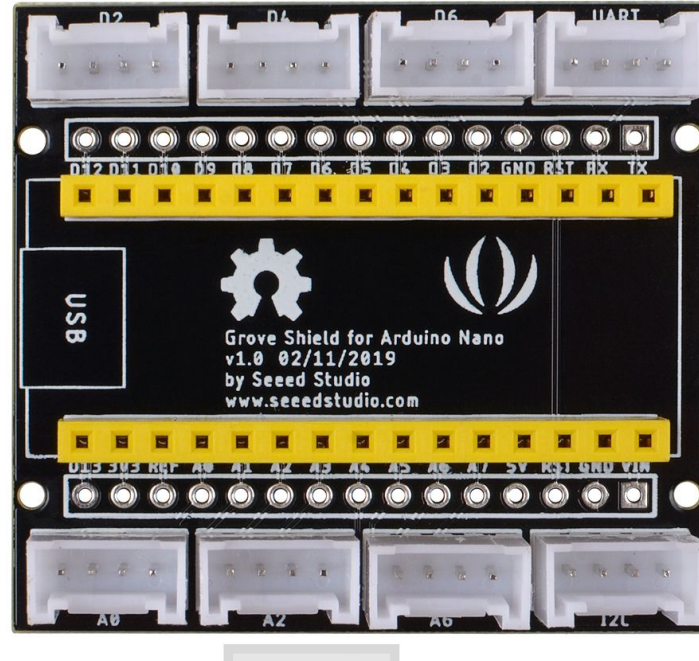

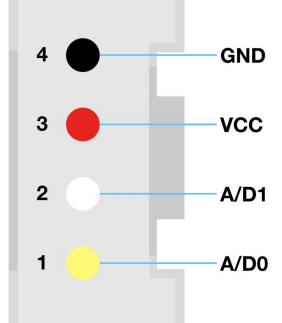

Hardware

## **Addressable LEDs**

These are the LEDs we will use as a *Human-Machine Interface.*

each LED's color and brightness.

Key features:

- 10 Addressable RGB LEDs

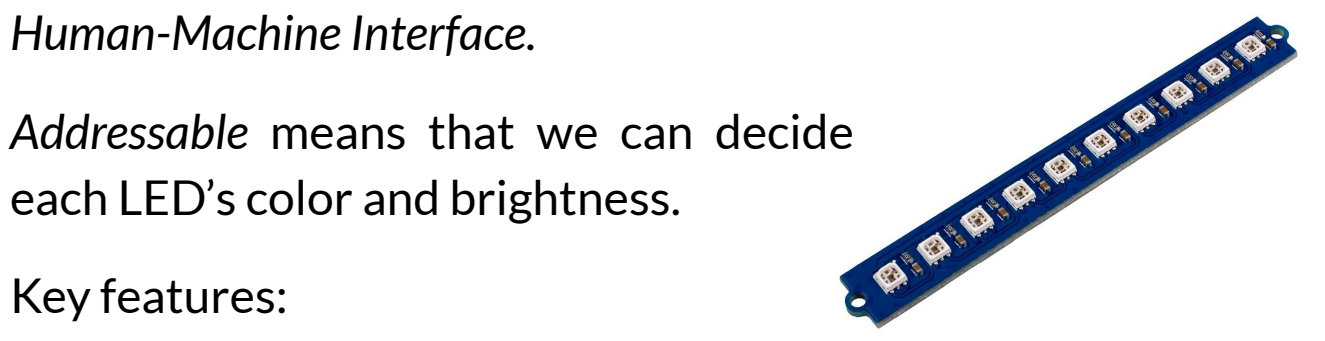

Hardware

## **PIR Motion Sensor**

This sensor measures IR radiation incoming.

It has a 100 degree detection angle and a response time of under 1 second.

Its output is digital, active high.

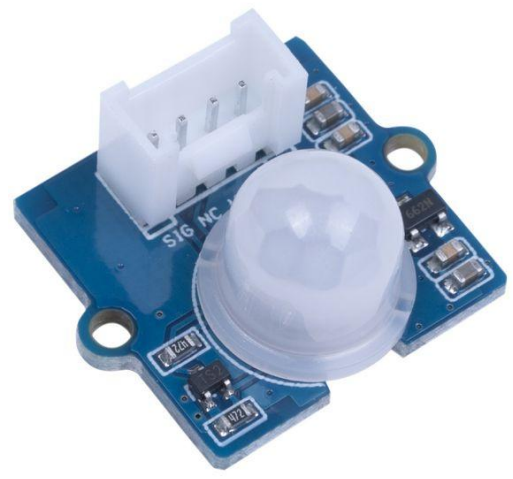

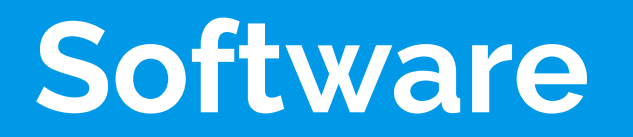

Software

### **Arduino IDE**

The arduino IDE is a free and open-source development environment.

It enables programming and debugging Arduino boards and third-party boards as well.

It gives access to many open-source libraries which can be integrated in your code.

We will use this tool to write our project.

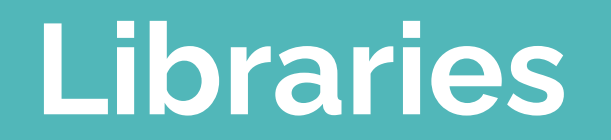

#### **FastLED**

Since our LEDs are addressable, it is not as easy as flipping a pin ON and OFF.

Addressable LEDs use a protocol that carries the RGB channels' data for each LED in the strip.

To encode the data and drive the LEDs, we will use the FastLED library.

#### **Blink**

This example is used to test your board and understand the code structure of an Arduino program.

Each program is divided in two section: setup() and loop().

In setup() we will put the code that will be run at the beginning.

The code written in  $loop()$  is repeated infinitely.

#### **Blink**

On the board, there is a LED connected to pin 13.

First, we need to tell the Arduino where the LED is and that it is an output. This is done with the  $pinMode(nin, mode)$ command and must be put in the setup.

Second, we need to drive the led pin using the digitalWrite(pin, value) command. We also need some  $del$ ay (ms) to make the blink visible to the human eye.

## **Addressable Blink**

The FastLED library comes in help when using addressable LEDs.

We need a global array to store the LED colors (CRGB leds[NUM\_LEDS]) and then we need to setup the FastLED library by telling it what LEDs we have, how many of them we have, and on which pin they are connected.

FastLED.addLeds<NEOPIXEL, DATA PIN>(leds,NUM LEDS)

After that, we can assign values to the array elements and display the colors with FastLED.show().

Libraries

## **Reading the PIR Sensor**

To interact with the sensor, we can use the built-in arduino library.

In setup(), we'll need to initialize the pin by doing pinMode(PIR\_PIN,INPUT).

In the  $loop()$ , we read the measurements by using digitalRead(PIR\_PIN).

The interval between measurements should be at least 1 second.

## **Printing the values**

To see the readings, we can use the  $\texttt{Serial}$  library: by putting Serial.begin(baud) in the setup and Serial.println(str) in the code, we can print the data in the serial monitor of the IDE.

## **Using the Serial Plotter Tool**

We can also graph the readings by using the Serial Plotter Tool available in the Arduino IDE.

We simply need to print the readings following the specification:

Variable1:VALUE,Variable2:VALUE

References

## **Project Code and Documentation**

<https://gitlab.cern.ch/alperro/arduino-presence-detector>

References

#### **References**

<https://www.arduino.cc/en/software>

<https://fastled.io/>

<https://wiki.seeedstudio.com/Grove-Digital-PIR-Sensor>